# **tx-manager Documentation** *Release*

**unfoldingWord**

**Apr 27, 2018**

## **Contents**

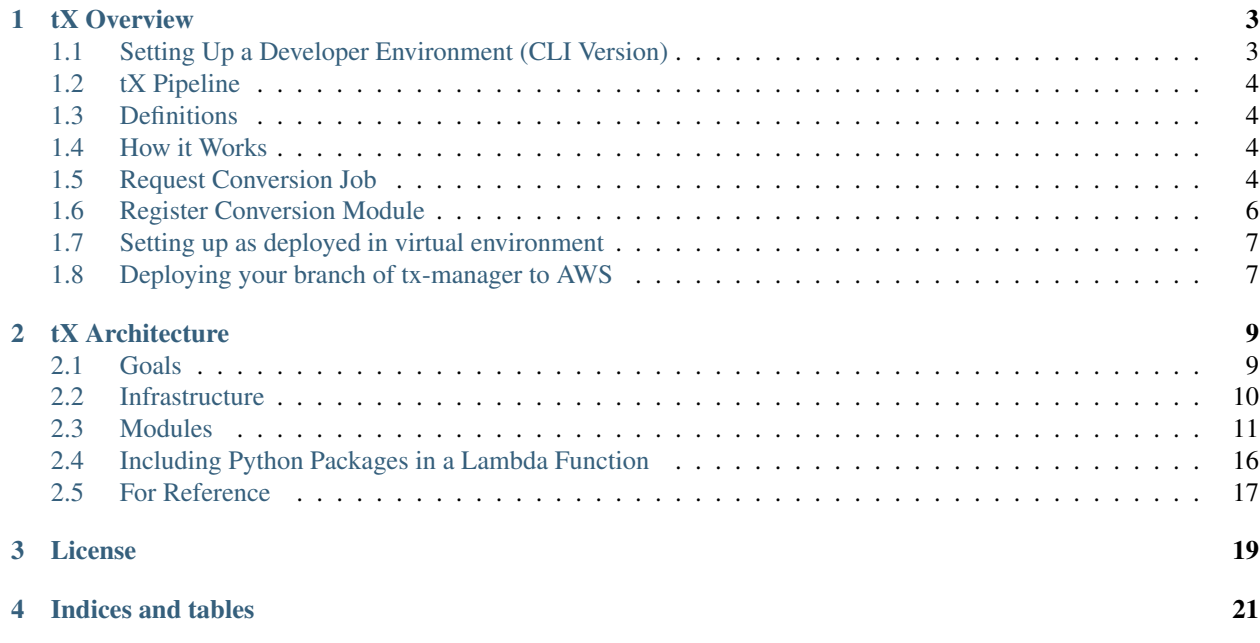

master: develop:

tX Overview

<span id="page-6-0"></span>tX (translationConverter) is a conversion tool for the content in the [Door43 Conent Service \(DCS\).](https://git.door43.org/) The goal is to support several different input formats, output formats, and resource types.

See the documentation at [https://tx-manager.readthedocs.io/en/latest.](https://tx-manager.readthedocs.io/en/latest)

Issue queue maintained at [https://github.com/unfoldingWord-dev/door43.org/issues.](https://github.com/unfoldingWord-dev/door43.org/issues)

## <span id="page-6-1"></span>**Setting Up a Developer Environment (CLI Version)**

Satisfy basic depedencies:

```
git clone git@github.com:unfoldingWord-dev/tx-manager.git
sudo apt-get install libssl1.0.0 python-pip
pip install virtualenv
```
We recommend you create a Python virtual environment to help manage Python package dependencies:

```
cd tx-manager
virtualenv venv
```
Now load that virtual environment and install dependencies:

```
source venv/bin/activate
pip install -r requirements.txt
```
Set AWS variables:

```
export AWS_DEFAULT_REGION=us-west-2
export AWS_REGION=us-west-2
```
Run the test suite:

python test-setup.py test

Or, to run a single test, run:

python -m unittest tests.client\_tests.test\_client\_webhook

Optionally to do Integration tests on 'test' site, first deploy tx-manager to test:

apex deploy -p test -e test

Now you can run the integration test(s) (see run\_integration\_tests for setup steps and help):

```
./scripts/run_integration_tests.sh test_ts_mat_conversion
```
#### <span id="page-7-0"></span>**tX Pipeline**

- 1. Gogs
- 2. Webhook
- 3. Request Job
- 4. Start Job
- 5. [CONVERTER]
- 6. Callback
- 7. Door43 Deploy

### <span id="page-7-1"></span>**Definitions**

The following placeholders are used in examples in this document:

- <repo> the machine name of a Gog's repo. This is used in the URL for the repo, such as en-obs
- <user> the user or organization that the Gog's repo belongs to, such as richmahn (user) or door43 (org)
- <commit> The 10 character hash string that represents the commit (revision) that is being processed

#### <span id="page-7-2"></span>**How it Works**

#### <span id="page-7-3"></span>**Request Conversion Job**

Using the Pipeline and the corresponding numbers above, this describes each part of the pipeline and how each are integrated, both with each other as well as the AWS Services that are used.

NOTE: This gives URLs and bucket names for test. For development, replace the *test-* prefix from domain or bucket name with *dev-*. For production, remove the *test-* prefix from domain or bucket name.

1. Gogs (Git website)

When a repository is updated on [Gogs,](https://test.door43.org:3000) the commit triggers all webhooks in the repo's settings. One of those webhooks, which our copy of Gogs sets up automatically for every new repo, is a call to <https://test-api.door43.org/client/webhook> (API Gateway -> Lambda function).

2. Webhook (Lambda function - API Gateway triggered)

The webhook triggered in Gogs (#1) sends the commit payload to the AWS API Gateway *client* stage and the *webhook* method which triggers the [client\\_webhook Lambda function.](https://github.com/unfoldingWord-dev/tx-manager-lambda/blob/develop/functions/client_webhook/main.py)

The webhook function expects the following variables in the payload:

- data the commit payload from Gogs
- api\_url<sup>\*</sup> the base URL to the tX Manager API (e.g. [https://test-api.door43.org\)](https://test-api.door43.org)
- pre\_convert\_bucket\* the S3 bucket in which to put the zip file of the files to be converted (e.g. tx-webhook)
- cdn\_bucket\* the S3 bucket in which the zip file of the converted files is to be found in client\_callback (e.g. cdn.door43.org)
- gogs  $url^*$  the URL to the Gogs site to verify user token (e.g. [https://git.door43.org\)](https://git.door43.org)
- gogs\_user\_token\* a user token of a valid user to prove they are a user so we can track job requests (for the webclient we just have one user token for all requests, given by the API Gateway)

*these variables are set up in the 'client' Stage Variables <https://us-west-2.console.aws.amazon.com/apigateway/home?region=us-west-2#/apis/94c6v76xoh/stages/client>, so dev and prod gateways can have different variables*

The client webhook function is responsible for standardizing both a manifest json file and the resource containers from all types of repos committed to Gogs, and it will call a preprocessor (e.g. TsObsMarkdownPreprocessor) to handle this. Converters (#4) expect the files to be converted to be in a flat-level zip file, where all files to be converted (with the input file extension) are one file per chapter (Bible, OBS) and in alphabetical order for logging and display purposes. Once the files are zipped up and the zip file put at [https://test-cdn.door43.org/temp/](https://test-cdn.door43.org/temp)<repo>/<commit>, the client webhook function requests a job by posting a request to <https://test-api.door43.org/tx/job> and exits.

3. Request Job (Lamdbda function - API Gateway triggered)

Request Job is triggered through a call to the AWS API Gateway, running the [request\\_job lambda](https://github.com/unfoldingWord-dev/tx-manager-lambda/blob/develop/functions/tx-manager_request_job/main.py) [function.](https://github.com/unfoldingWord-dev/tx-manager-lambda/blob/develop/functions/tx-manager_request_job/main.py) This function expects the following variables in the payload:

- gogs  $url*$  the URL to the Gogs site to verify user token (e.g. [https://git.door43.org\)](https://git.door43.org)
- api\_url<sup>\*</sup> the base URL to the tX Manager API (e.g. [https://test-api.door43.org\)](https://test-api.door43.org)
- data information about the job to performed. It contains the following variables:
	- gogs user token a user token of a valid Gogs user
	- cdn bucket the S3 bucket in which the zip file of the converted files is to placed
	- source The URL of the archive of files to convert (e.g. [https://s3-us-west-2.amazonaws.](https://s3-us-west-2.amazonaws.com/test-tx-webhook/preconvert/0038b1d1-bf3b-11e6-8481-ed2b5603783b.zip) [com/test-tx-webhook/preconvert/0038b1d1-bf3b-11e6-8481-ed2b5603783b.zip\)](https://s3-us-west-2.amazonaws.com/test-tx-webhook/preconvert/0038b1d1-bf3b-11e6-8481-ed2b5603783b.zip)
	- resource\_type The resource type (e.g. obs, ulb, udb, etc.)
	- input format The input format of the files (e.g. md)
	- output\_format The desired output format (e.g. html)
- these variables are set up in the\* ['tx' Stage Variables](https://us-west-2.console.aws.amazon.com/apigateway/home?region=us-west-2#/apis/cra9rimna1/stages/tx) *, so dev and prod gateways can have different variables.*

From the above information, tX Manager's request job function will determine what converter to use for this job and will save this job request to the *jobs* table. It will then invoke the [tX Manager Start](https://github.com/unfoldingWord-dev/tx-manager-lambda/blob/develop/functions/start_job/main.py) [Job lambda function.](https://github.com/unfoldingWord-dev/tx-manager-lambda/blob/develop/functions/start_job/main.py)

4. Start Job (a) (Lamdbda function - DynamoDB tx-job table insert triggered)

The [Start Job lambda function](https://github.com/unfoldingWord-dev/tx-manager-lambda/blob/develop/functions/start_job/main.py) is triggered by a job being inserted into the DynamoDB [tx-job table](https://us-west-2.console.aws.amazon.com/dynamodb/home?region=us-west-2#tables:selected=tx-job) (Thus is NOT triggered through a call through the API. This is to separate the Request Job from the Start Job due to the 5 minute limit of execution time of a Lambda function)

This function will load the given record from the DB and populate a TxJob object. It will then send this to the converter determined in #3 from its input and output formats. A call to the converter is then made.

5. [CONVERTER] (Lamdbda function - tX Manager triggered)

Each converter is responsible for converting a given input file type to a given output file type. It also can have one or more resource types it converts. It expects the URL of a zip file which it then downloads and unzips. It then converts all the files to another zip file, converting the files of the given input type to the given output type, and copies all other files as they are to the new archive. It uploads the archive to the given S3 bucket and file path.

It also can perform checks at this point if there any warnings or errors and return those in the JSON object returned to the Start Job function (#4)

4. Start Job (b) (Lamdbda function - Return from [CONVERTER] #5)

Once the CONVERTER returns a status of warnings and errors (if any), the Start Job function calls the call back URL if one was given so the client can know the job was completed and if it was successful or not.

6. Callback (Lamdbda function - API Gateway triggered)

When the [callback function](https://github.com/unfoldingWord-dev/tx-manager-lambda/blob/develop/functions/client_callback/main.py) is called, the client looks to see if the job was a success and if it was, unzips the new archive and puts its contents in the test-cdn.door43.org bucket with the key prefix of *u/<user>/<repo>/<commit>*. It puts the status of the build into a file and uploads to the same bucket with the key  $u$ /<user>/<repo>/<commit>/build\_log.json.

7. Deploy to Door43 (Lamdbda function - S3 modified file triggered)

The uploading of build log.json in #6 triggers the [Door43 Deploy function.](https://github.com/unfoldingWord-dev/tx-manager-lambda/blob/develop/functions/door43_deploy/main.py)

The Door43 Deploy function is what moves the HTML files converted by #5 and placed in the CDN bucket in #6 to door43.org and templates it based on the [door43.org layouts.](https://github.com/unfoldingWord-dev/door43.org/tree/develop/_layouts) It also generates header, status and navigation portions of the pages for each revision.

## <span id="page-9-0"></span>**Register Conversion Module**

In order for tX Manager to know about a conversion module and to assign a conversion request to the module, it must be registered. To register a module, it must make a call to the API Gateway with the URL [https://test-api.door43.org/](https://test-api.door43.org/tx/register) [tx/register.](https://test-api.door43.org/tx/register) It expects the following variables:

- name the Lambda function name of the converter, usually in the form of tx- $\langle$ input>2 $\langle$  $\langle$  $\langle$  auth $\rangle$  convert
- type the type of the module, usually "conversion"
- input format the input format accepted by the conversion, which is the extension of the file, such as "md"
- output\_format the output format of the files to be generated, which is the extension of the file, such as "html"
- resource\_types the resource type(s) accepted by the converter, such as "obs"

See [tx-md2html\\_register Lambda function.](https://github.com/unfoldingWord-dev/tx-md2html/blob/develop/functions/register/main.py) for an example of a module registering itself.

## <span id="page-10-0"></span>**Setting up as deployed in virtual environment**

In IntelliJ terminal, switch to virtual environment and install requirements.

```
source ~/venv/txml/bin/activate
./install-requirements.sh
```
## <span id="page-10-1"></span>**Deploying your branch of tx-manager to AWS**

For developing the tx-manager library which this repo uses for every function, you can deploy your code to a test AWS environment with apex by doing the following:

- Copy project.test.json.sample to project.test.json
- Edit project.test.json and change <username> and <br/> <br/> <br/>the value of the branch branch
- Install apex from <http://apex.run/#installation>
- Set up your AWS credentials as specified at <http://apex.run/#aws-credentials>
- Run *apex deploy –env test* to deploy all functions, or *apex deploy –env test [function-name]* for a single function

For more information on using –env to specify a project json file, see [https://github.com/apex/apex/blob/master/docs/](https://github.com/apex/apex/blob/master/docs/projects.md#multiple-environments) [projects.md#multiple-environments](https://github.com/apex/apex/blob/master/docs/projects.md#multiple-environments)

## tX Architecture

<span id="page-12-0"></span>This document explains the layout of the translationConvertor (tX) conversion platform and how the components of the system should interact with one another.

If you just want to *use* the tX API, see [tX API Example Usage](https://github.com/unfoldingWord-dev/door43.org/wiki/tX-API-Example-Usage)

Keep reading if you want to contribute to tX.

### <span id="page-12-1"></span>**Goals**

tX is intended to be a conversion tool for the content in the [Door43 Platform.](https://door43.org) The goal is to support several different input formats, output formats, and resource types.

Development goals are:

- Keep the system modular, in order to:
- Encourage others to contribute and make it simple to do so
- Contain development, testing, and deployment to each individual component
- Constrain feature, bugfixes, and security issues to a smaller codebase for each component
- Continuous Deployment, which means
- Automated testing is required
- Continuous integration is required
- Checks and balances on our *process*
- RESTful API utilizing JSON

## <span id="page-13-0"></span>**Infrastructure**

#### **Overview**

All code for tX is run by [AWS Lambda.](https://aws.amazon.com/lambda/) The [AWS API Gateway](https://aws.amazon.com/api-gateway/) service is what provides routing from URL requests to Lambda functions. Data and any required persistent metadata are stored in [AWS S3](https://aws.amazon.com/s3/) buckets. This is a "serverless" API.

Developers use [Apex,](http://apex.run/) [Travis CI,](https://travis-ci.org/) and [Coveralls.](https://coveralls.io/)

Permissions (mostly for accessing S3 buckets) are managed by the role assigned to each Lambda function.

Modules may be written in any language supported by AWS Lambda (including some that are available via "shimming"). As of July, 2016, this list includes:

- Java  $(v8)$
- Python  $(v2.7)$
- Node.js  $(v0.10 \text{ or } v4.3)$
- Go lang (any version)

Modules MUST all present an API endpoint that the other components of the system can use. Modules MAY present API endpoints that the public can use.

Background: Issue for tX creation at [https://github.com/unfoldingWord-dev/door43.org/issues/53.](https://github.com/unfoldingWord-dev/door43.org/issues/53)

#### **Separating Production from Development and Test**

We want our code to not know/care if it is running in production, development or test environments. Yet there are plenty of variables and locations that data and files are stored that vary from the three, such as different bucket names between our two AWS accounts, since all bucket names on AWS must be unique.

So that the clients, tx-manager and convert modules don't have to worry about this, everything that varies from environment will be set up in the API Gateway Stage Variables. These are variables we set up in AWS for a particular API's URL. Along with the payload sent by the requesting client, these variables will also be put into the "event" variable in the Lambda handle function.

For example, such variables may be (test  $\vert$  development  $\vert$  production):

- cdn\_bucket = "test-cdn.door43.org" | "dev-cdn.door43.org" | "cdn.door43.org"
- api\_bucket = "test-api.door43.org" | "dev-api.door43.org" | "api.door43.org"
- door43\_bucket = "test-door43.org" | "dev-door43.org" | "door43.org"
- api\_url = ["https://test-api.door43.org"](https://test-api.door43.org) | ["https://dev-api.door43.org"](https://dev-api.door43.org) | ["https://api.door43.org"](https://api.door43.org)
- gogs\_user\_token = "<a user token from test.door43.org:3000>" | "<a user token from dev.door43.org:3000>" | "<a user token from git.door43.org>"
- gogs username  $=$  " $\leq$ username of the above user token $>$ "
- env = "test" or "dev" or "prod" (just in case you want to still do something different based on environment in your code)

#### **Test Environment**

The test environment should use the WA AWS account. There are 3 test buckets that have been created that mirror the production buckets:

- test-api.door43.org for tx-manager to manage data for tX (only /tx namespace should be used) (public access disabled on this)
- test-cdn.door43.org for conversion modules to upload their output to (only /tx namespace should be used) (public access enabled on this)
- test-door43.org For Jekyll and /u generated files to upload to (public access enabled on this)

Use *apex deploy* to upload code for lambda functions to test environment.

#### **Development Environment**

The development environment should use the Door43 AWS account. There are 3 development buckets that have been created that mirror the production buckets:

- dev-api.door43.org for tx-manager to manage data for tX (only /tx namespace should be used) (public access disabled on this)
- dev-cdn.door43.org for conversion modules to upload their output to (only /tx namespace should be used) (public access enabled on this)
- dev-door43.org For Jekyll and /u generated files to upload to (public access enabled on this)

The develop branch for each repo should automatically deploy to this account and make use of the above buckets.

#### **Production Environment**

The production environment should use the Door43 AWS account. The production buckets are:

- api.door43.org for tx-manager to manage data for tX (only /tx namespace should be used) (public access disabled on this)
- cdn.door43.org for conversion modules to upload their output to (only /tx namespace should be used) (public access enabled on this)
- door43.org For Jekyll and /u generated files to upload to (public access enabled on this)

The master branch for each repo should automatically deploy to this account and make use of the above buckets.

## <span id="page-14-0"></span>**Modules**

Every part of tX is broken into components referred to as  $\forall x$  modules. Each tX module has one or more functions that it provides to the overall system. The list of tX modules is given here, with a full description in its respective heading below.

- *[tX Webhook Client](#page-18-0)* Handles webhooks from git.door43.org (Gogs) to format the repo files, massaging them based on resource and format into a flat directory structure and zips it up to invoke a job request with the *[tX](#page-15-0) [Manager Module](#page-15-0)*.
- *[tX Manager Module](#page-15-0)* Manages the registration of *[conversion modules](#page-15-1)* and handles job requests for conversions. Makes a callback to the *[client](#page-18-0)* when conversion job is complete.
- *[tX Authorization Module](#page-15-2)* (actually just the python-gogs-client)
- *[tX Conversion Modules](#page-15-1)* modules that handle the conversion from one file format to another of one or more resources
- *[tX Door43 Module](#page-19-1)* When a conversion job is completed, it is invoked to make the converted file accessible through the door43.org site, setting up a new revision page for the corresponding Gogs repository. It also maintain stats on the particular project or project revision, such as views and stars

#### <span id="page-15-0"></span>**tX Manager Module**

The [tX Manager Module](https://github.com/unfoldingWord-dev/tx-manager) provides access to three functions:

- Maintains the registry for all *[tX Conversion Modules](#page-15-1)*
- Authorization for requests via the `tx-auth module <#tx-authorization-module>'
- Accepts user credentials via HTTP Basic Auth (over HTTPS) to verify the calling client is a gogs user
- Counts requests made by each token [not implemented]
- Blocks access if requests per minute reaches a certain threshold [not implemented]
- Handles the public API paths that a tX Convertion modules register
- Job queue management. Accepts job requests with parameters given to it, the most important being a URL to a zip file of the source files, the resource type, input format, and output format. These files must be in a flat ZIP file (no sub-directories, at least not for the files of the input format), conforming to what the tX Converter expects
- Makes a callback to client when job is completed or has failed, if a callback URL was given by the client when the job was requested

The tX manager does NOT concern itself with nor has knowledge of: \* git.door43.org repositories \* door43. org pages

#### <span id="page-15-2"></span>**tX Authorization Module**

The [tX Authorization Module](https://github.com/unfoldingWord-dev/python-gogs-client) is an authorization module for the tX system. In reality, this is just the pythongogs-client. The tx-manager module uses it to perform authorization of request. The module handles the following:

• Grants access to the API based on a Gogs user token

#### <span id="page-15-1"></span>**tX Conversion Modules**

Conversion modules include (some are still to be implemented):

- [tx-md2html](https://github.com/unfoldingWord-dev/tx-md2html) Converts Markdown to HTML (obs, ta, tn, tw, tq)
- [tx-md2pdf](https://github.com/unfoldingWord-dev/tx-md2pdf) Converts Markdown to PDF (obs, ta, tn, tw, tq)
- [tx-md2docx](https://github.com/unfoldingWord-dev/tx-md2docx) Converts Markdown to DOCX (obs. ta, tn, tw, tq)
- [tx-md2epub](https://github.com/unfoldingWord-dev/tx-md2epub) Converts Markdown to ePub (obs, ta, tn, tw, tq)
- [tx-usfm2html](https://github.com/unfoldingWord-dev/tx-usfm2html) Converts USFM to HTML (bible)
- [tx-usfm2pdf](https://github.com/unfoldingWord-dev/tx-usfm2pdf) Converts USFM to PDF (bible)
- [tx-usfm2docx](https://github.com/unfoldingWord-dev/tx-usfm2docx) Converts USFM to DOCX (bible)
- [tx-usfm2epub](https://github.com/unfoldingWord-dev/tx-usfm2epub) Converts USFM to ePub (bible)

Each conversion module accepts a specific type of text format as its input and the module returns a specific type of output document. For example, there is a [md2pdf](https://github.com/unfoldingWord-dev/tx-md2pdf) module that converts Markdown text into a rendered PDF. The conversion modules also require that you specify the resource type (e.g. obs, ta, tn, tw or tq), which affects the formatting of the output document.

#### **Input Format Types**

There are currently two accepted input format types:

- Markdown -md
- Unified Standard Format Markers usfm

A few notes on input formatting:

- Conversion modules *do not do pre-processing of the text*. The data supplied must be well formed.
- Conversion modules expect *a single file* either:
- A plaintext file of the appropriate format (md or usfm).
- A zip file with multiple plaintext files of the appropriate format.

In the case of a zip file, the conversion module should process the files in *alphabetical* order. According to our obs file naming convention and the us fm standard, this process should yield the correct output in both cases.

#### **Output Format Types**

For each type of input format, the following output formats are supported:

- PDF pdf
- DOCX docx
- HTML html

#### **Resource Types**

Each of these resource types affects the expected input and the rendered output of the text. The recognized resource types are:

- Open Bible Stories obs
- Scripture/Bible bible
- translationNotes tn
- translationWords tw
- translationQuestions tq
- translationAcademy ta

#### **Available Conversion Options**

Conversion modules specify a list of options that they accept to help format the output document. Every conversion module MUST support these options:

• "language": "en" - Defaults to en if not provided, MUST be a valid IETF code, may affect font used

• "css": "http://some.url/your\_custom\_css" - A CSS file that you provide. You can override or extend any of the CSS in the templates with your own values.

Conversion modules MAY support these options:

- "columns": [1, 2, 3, 4] Not available for obs input
- "page\_size": ["A4", "A5", "Letter", "Statement"] Not available for HTML output
- "line\_spacing": "100%"
- "toc\_levels":  $\begin{bmatrix} 1 \\ 2 \\ 3 \\ 4 \\ \end{bmatrix}$ ,  $\begin{bmatrix} 2 \\ 3 \\ 4 \\ \end{bmatrix}$ ,  $\begin{bmatrix} 4 \\ 1 \\ 1 \\ \end{bmatrix}$ . To specify how many heading levels you want to appear in your TOC.
- "page\_margins": { "top": ".5in","right": ".5in","bottom": ".5in", "left": ".5in" } - If you want to override the default page margins for PDF or DOCX output.

#### **Deploying Modules**

Each module is initially deployed to AWS Lambda via the apex command. After this, Travis CI is configured to manage continuous deployment of the module (see [Deploying to AWS from Travis CI\)](https://github.com/unfoldingWord-dev/door43.org/wiki/Deploying-to-AWS-from-Travis-CI).

Continuous deployment of the module should be setup such that:

- the master branch is deployed to production whenever it is updated
- the develop branch is deployed to development whenever it is updated

The deployment process looks like this:

- Code in progress lives in a feature-named branch until the developer is happy and automated tests pass.
- Code is peer-reviewed, then
- Merged into develop until automated testing passes and it integrates correctly in development.
- Merged into master which triggers the auto-deployment

#### **Registering a Module**

Every module (except tx-manager) MUST register itself with tx-manager. A module MUST provide the following information to tx-manager:

- Public endpoints (for tx-manager to present)
- Private endpoints (will not be published by  $tx$ -manager)
- Module type (one of conversion, authorization, utility)

A conversion module MUST also provide:

- Input format types accepted
- Output format types accepted
- Resource types accepted
- Conversion options accepted

Example registration for md2pdf:

Request

```
POST https://api.door43.org/tx/module
{
    "name": "tx-md2pdf_convert",
    "version": "1",
    "type": "conversion",
    "resource_types": [ "obs", "bible" ],
    "input_format": [ "md" ],
    "output_format": [ "pdf" ],
    "options": [ "language", "css", "line_spacing" ],
    "private_links": [ ],
    "public_links": [
        {
            "href": "/md2pdf",
            "rel": "list",
            "method": "GET"
        },
        {
            "href": "/md2pdf",
            "rel": "create",
            "method": "POST"
        },
    ]
}
```
Response:

```
201 Created
{
    "name": "md2pdf",
    "version": "1",
    "type": "conversion",
    "resource_types": [ "obs", "bible" ],
    "input_format": [ "md" ],
    "output_format": [ "pdf" ],
    "options": [ "language", "css", "line_spacing" ],
    "private_links": [ ],
    "public_links": [
        {
            "href": "/md2pdf",
            "rel": "list",
            "method": "GET"
        },
        {
            "href": "/md2pdf",
            "rel": "create",
            "method": "POST"
        },
    ]
}
```
#### <span id="page-18-0"></span>**tX Webhook Client**

The [tX Webhook Client](https://github.com/unfoldingWord-dev/tx-webhook) is a client to tX. The purpose of this client is to pre-process the git repos from Gogs' webhook notifications, send them through tX, and upload the resulting HTML files to the  $\text{cdn}$ .door43.org bucket. The process looks like this:

When a Gogs webhook is triggered: \* Accepts the default webhook notification from  $\text{git.door43.org}$  \* Gets the data from the repository for the given commit (via HTTPS request that returns a zip file) \* Identifies the Resource Type (via name of repo or manifest.json file) \* Formats the request (turns the repo into valid Markdown or USFM file(s), then creates a zip file with the files being in the root of the archive)  $*$  Sends the valid data (in zip format) through an API call to the *[tX Manager Module](#page-15-0)*, requesting HTML output, which it then should get a confirmation (JSON) that the job has been queued ('status' = 'requested') \* Uploads an initial build\_log.json file to the cdn.door43. org bucket as  $u/$ <owner>/<repo>/<commit>/build\_log.json with information returned from the call to the tX Manager (this file will be updated when job is completed) \* Uploads the repo's manifest. json file to the cdn.door43.org bucket as u/<owner>/<repo>/<commit>/manifest.json \* Returns its own JSON response which will be seen in the Gogs' webhook request results, stating the request was made, the source ZIP and the expected output ZIP locations

When callback is made: \* Extract each file from the resulting output ZIP file to the cdn.door43.org bucket with the prefix key of u/<owner>/<repo>/<commit>/\* Updates the u/<owner>/<repo>/<commit>/ build\_log.json in the cdn.door43.org bucket with the information given by tX Manager through the callback (e.g. conversion status, log, warnings, errors, timestamps, etc.)

tX Webhook Client does NOT concern itself with:  $*$  Converting files for presentation on  $d$ oor43.org

#### <span id="page-19-1"></span>**tX Door43 Module**

The [tX Door43 Module](https://github.com/unfoldingWord-dev/tx-door43) contains processes that will update the  $d$ oor43.org bucket/site when conversion jobs are completed. It works behind the scenes, so is not an API. Its tasks include:

- convert the files for presentation on  $door43.org$  when a conversion job is completed and files have been deployed to the cdn.door43.org bucket, applying a template and other styling and JavaScript, and deploy them to the door43.org bucket, prefixed with u/<owner>/<repo>/<commit>
- Update stats of a project or revision such as views, followers and stars from  $\text{git.door43.org}$

## <span id="page-19-0"></span>**Including Python Packages in a Lambda Function**

Requirements for a Python script need to reside within the function's directory that calls them. A requirement for the convert function should exist within functions/convert/.

The list of requirements for a function should be in a requirements.txt file within that function's directory, for example: functions/convert/requirements.txt.

Requirements *must* be installed before deploying to Lambda. For example:

pip install -r functions/convert/requirements.txt -t functions/convert/

The  $-t$  option tells pip to install the files into the specified target directory. This ensures that the Lambda environment has direct access to the dependency.

If you have any Python files in subdirectories that also have dependencies, you can import the ones available in the main function by using sys.path.append('/var/task/').

Lastly, if you install dependencies for a function you need to include the following in an. apexignore file:

\*.dist-info

## <span id="page-20-0"></span>**For Reference**

There is a similar API that has good documentation at [https://developers.zamzar.com/docs.](https://developers.zamzar.com/docs) This can be consulted if we run into blockers or need examples of how to implement tX.

License

<span id="page-22-0"></span>Files within this repository are released under the MIT License. Contributors are listed at the top of each file.

Copyright (c) 2016 unfoldingWord

<http://creativecommons.org/licenses/MIT/>

Permission is hereby granted, free of charge, to any person obtaining a copy of this software and associated documentation files (the "Software"), to deal in the Software without restriction, including without limitation the rights to use, copy, modify, merge, publish, distribute, sublicense, and/or sell copies of the Software, and to permit persons to whom the Software is furnished to do so, subject to the following conditions:

The above copyright notice and this permission notice shall be included in all copies or substantial portions of the Software.

THE SOFTWARE IS PROVIDED "AS IS", WITHOUT WARRANTY OF ANY KIND, EXPRESS OR IMPLIED, INCLUDING BUT NOT LIMITED TO THE WARRANTIES OF MERCHANTABILITY, FITNESS FOR A PAR-TICULAR PURPOSE AND NONINFRINGEMENT. IN NO EVENT SHALL THE AUTHORS OR COPYRIGHT HOLDERS BE LIABLE FOR ANY CLAIM, DAMAGES OR OTHER LIABILITY, WHETHER IN AN ACTION OF CONTRACT, TORT OR OTHERWISE, ARISING FROM, OUT OF OR IN CONNECTION WITH THE SOFT-WARE OR THE USE OR OTHER DEALINGS IN THE SOFTWARE.

Indices and tables

- <span id="page-24-0"></span>• genindex
- modindex